# **70. Programmierung interaktiver Systeme**

Prof. Dr. rer. nat. Uwe Aßmann Institut für Software- und Multimediatechnik Lehrstuhl Softwaretechnologie Fakultät für Informatik TU Dresden Version 13-1.1, 05.11.13

1

- 1. Einführendes Beispiel für Java-AWT-Oberflächen
- 2. Phase 1: Aufbau der Schichten
	- 1. Ereignisgesteuerter Programmablauf Play-In
	- 2. Phase 1b) Einfache In-Controller
	- 3. Phase 1c) Hierarchischer Aufbau von Benutzungsoberflächen mit Swing
- 3. Phase 2: Verdrahtung von GUI und Anwendungslogik mit MVC 4. MVC / Controller Frameworks 5. Zusammenfassung Anhang

#### Softwaretechnologie, © Prof. Uwe Aßmann Technische Universität Dresden, Fakultät Informatik

### **Andere Literatur**

- ► F. Buschmann. N. Meunier, H. Rohnert, P. Sommerlad, M. Stal. Pattern-orientierte Software-Architektur. Addison-Wesley.
	- Entwurfsmuster und Architekturstile. MVC, Pipes, u.v.m.
	- [Herrmann] M. Veit, S. Herrmann. Model-View-Controller and Object Teams: A Perfect Match of Paradigms. Aspect-Oriented System Development (AOSD) 2003, ACM Press
- ► Mike Potel. MVP: Model-View-Presenter The Taligent Programming Model for C++ and Java. VP & CTO Taligent, Inc.
	- ftp://www6.software.ibm.com/software/developer/library/mvp.pdf
- ► html web frameworks
	- STRUTS http://exadel.com/tutorial/struts/5.2/guess/strutsintro.html
	- Web Application Component Toolkit http://www.phpwact.org/pattern/model\_view\_controller

# **Obligatorische Literatur**

- [PassiveView] Martin Fowler. Passive View. http://www.martinfowler.com/eaaDev/PassiveScreen.html. Strikte Schichtung und passiver View.
	- ► Spring http://docs.spring.io/spring/docs/3.1.x/
	- ► Rod Johnson. J2EE development frameworks. IEEE Computer, 38(1):107-110, 2005.
		- http://ieeexplore.ieee.org/xpls/abs\_all.jsp?arnumber=1381270

### **70.1 Einfache Kopplung über Play-In und Play-Out mit Java-AWT**

Nur Modell und Sicht, kein Controller

 $\overline{3}$ 

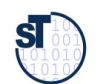

4

Prof. U. A ßmann, S oftw arete chnolo gie, T UDresd

2<br>en<br>en

 $\overline{2}$ 

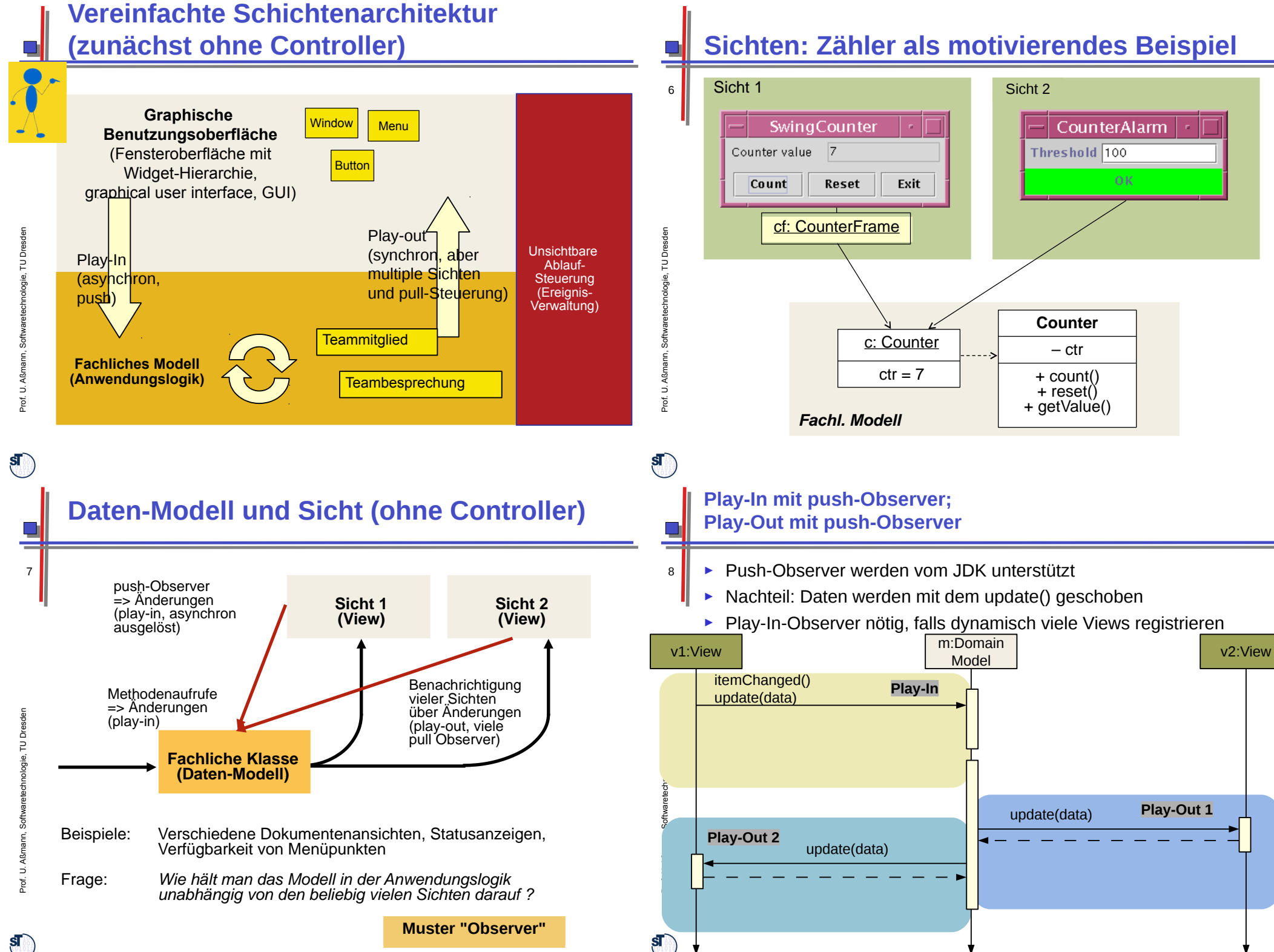

#### **Struktur java.util.Observer (push-Observer) für Play-Out**

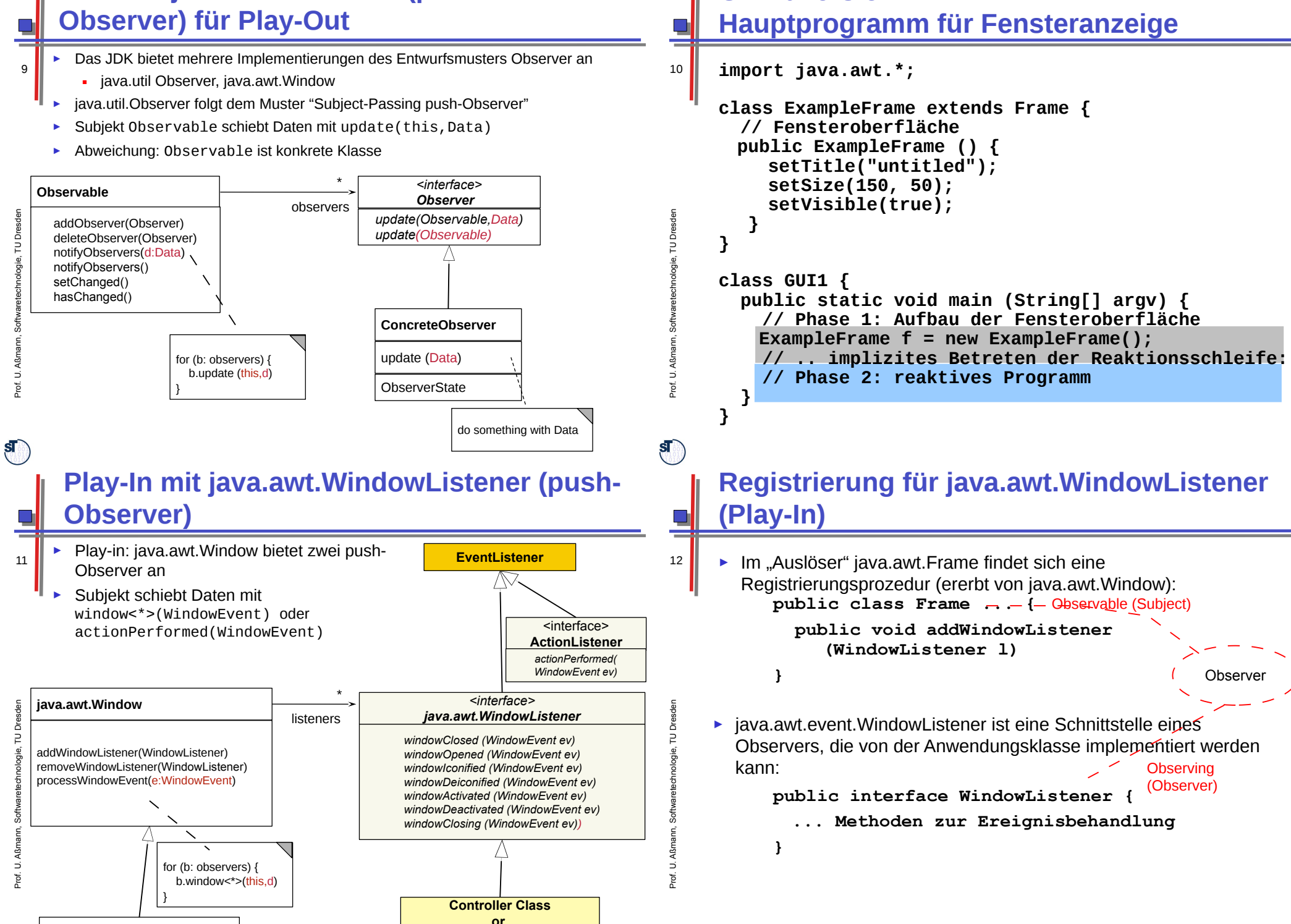

 $\mathbf{s}$ 

**Application Class**

**Grundversion:** 

 $\mathbf{S}$ 

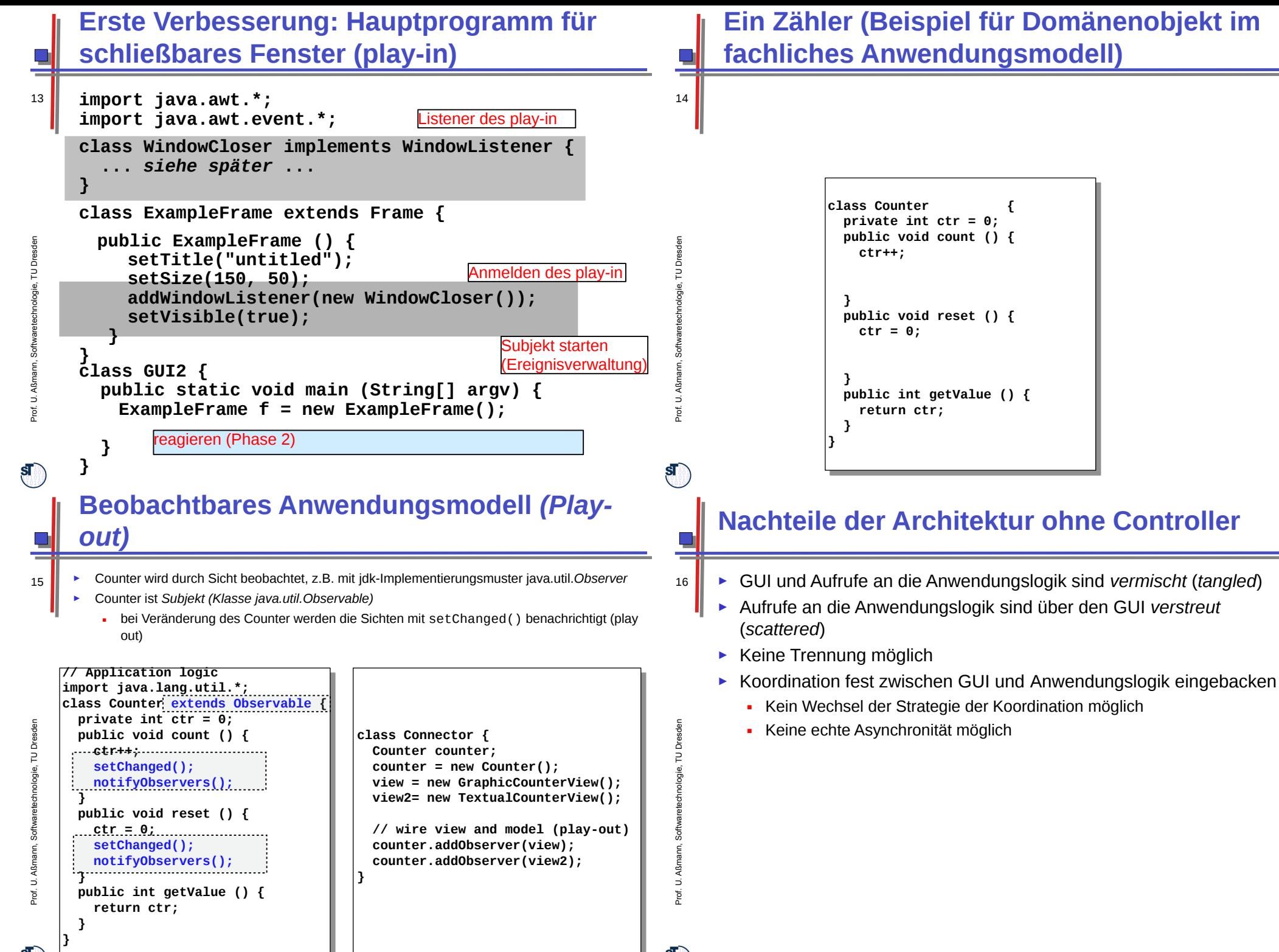

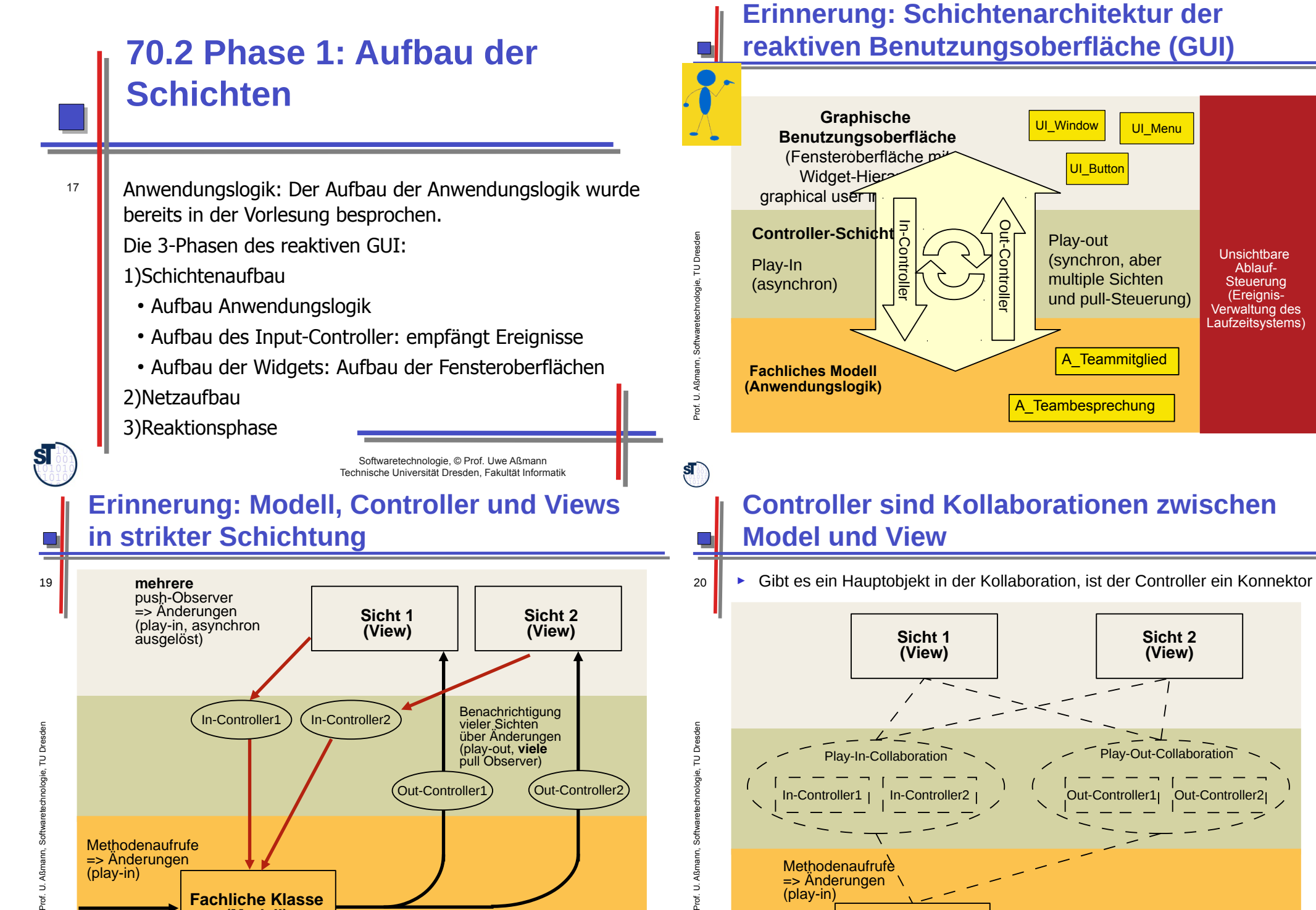

**Fachliche Klasse (Modell)**

**Fachliche Klasse (Modell)**

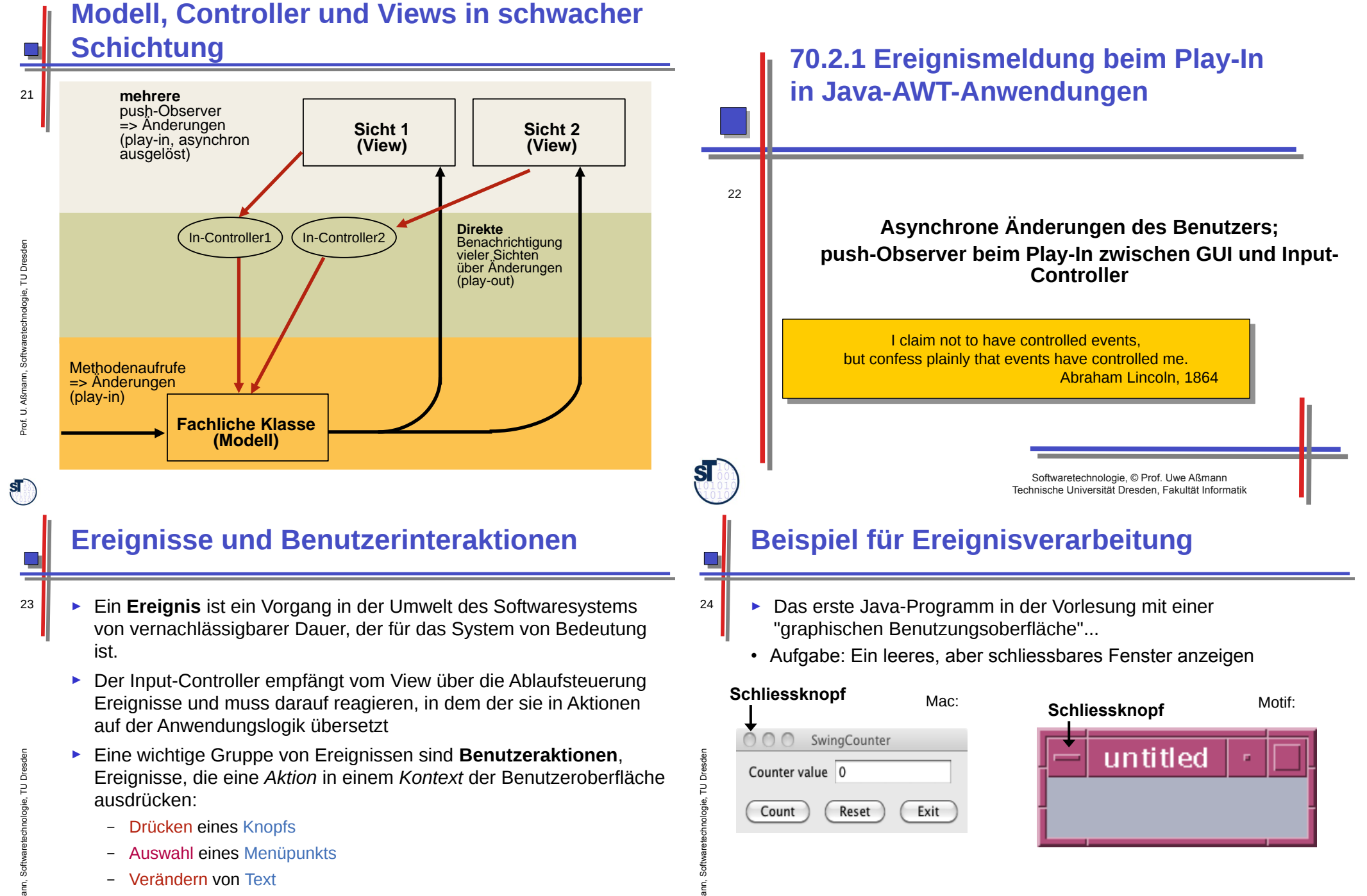

Prof. U. A ß $\mathsf s$ 

 $\mathbf{s}$ 

Fensterdarstellung ("look and feel") gemäß Windows:

 $\square$ ml $\times$ 

– Verändern von Text

Prof. U. A ß $\mathsf s$ 

- Zeigen auf ein Gebiet
- Schließen eines Fensters
- Verbergen eines Fensters
- Drücken einer Taste
- Mausklick über einem Gebiet

#### **Ereignis-Klassen und ihre "auslösenden" Oberflächenelemente**

- ► Ereignis-Klassen in (Java-)Benutzungsoberflächen drücken die Aktion oder den Kontext der Benutzerinteraktion aus:
	- WindowEvent
	- ActionEvent
	- MouseEvent, KeyEvent, ...
	- ► Bezogen auf Klassen für Oberflächenelemente (Kontexte)
		- Window
		- Frame
		- Button
		- TextField, ...
	- ► Zuordnung (Beispiele):
		- Window (mit Frame) erzeugt WindowEvent
			- z.B. Betätigung des Schliessknopfes
		- Button erzeugt ActionEvent
			- bei Betätigung des Knopfes

# **Ereignis-Bearbeitung beim play-in (1)**

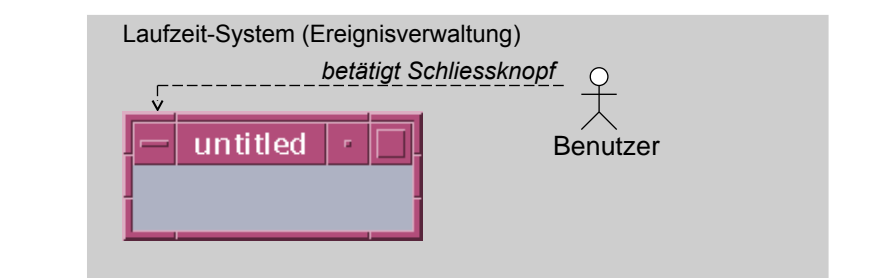

► Reaktion auf ein Ereignis durch Programm:

Prof. U. A ßmann, S oftw arete chnolo gie, T UDresd en

 $\mathbf{s}$ 

28

Prof. U. A ßm

 $\mathbf{s}$ 

ann, S oftw arete chnolo gie, T ⊐ Dresd en

26

untitled

– Ereignis wird vom Laufzeitsystem (Ablaufsteuerung, Ereignisverwaltung) erkannt und in ein Ereignisobjekt (WindowEvent) umgewandelt

# **Ereignis-Bearbeitung beim play-in (2)**

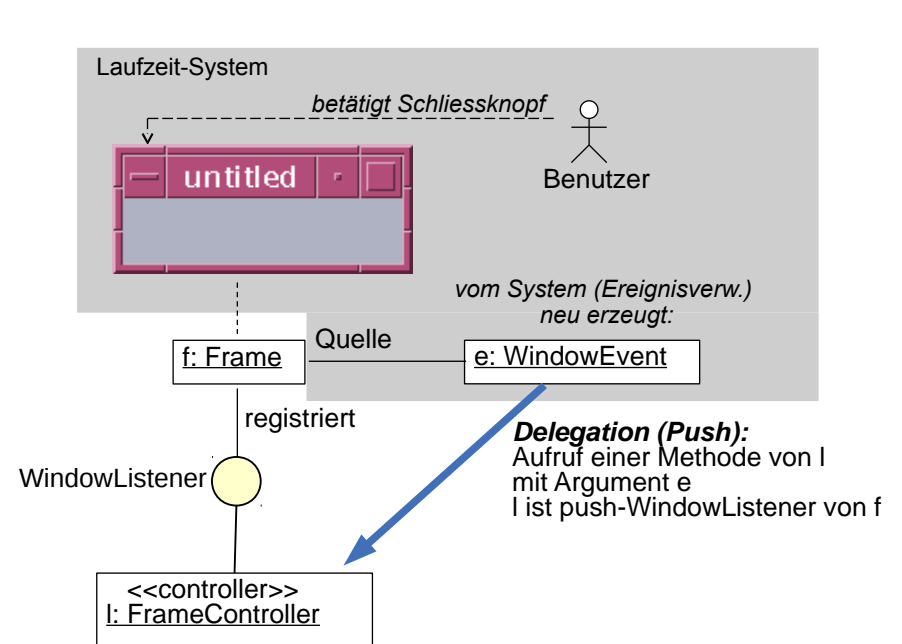

Der Input-Controller interpretiert beim play-in die Ereignisse, die der Benutzer auf der Oberfläche auslöst und steuert die Operationen des Modells an. auf der Oberfläche auslöst und steuert die Operationen des Modells an. Der Input-Controller interpretiert beim play-in die Ereignisse, die der Benutzer

Er stellt eine Steuerungsmaschine dar, der das fachliche Modell ansteuert. Er stellt eine Steuerungsmaschine dar, der das fachliche Modell ansteuert.

Die Ansteuerung kann geschehen durch Die Ansteuerung kann geschehen durch •Aufruf von Methoden der Anwendungsklassen •Senden von Botschaften mit http an den Server •Senden von Botschaften mit http an den Server •Entfernter Aufruf von Methoden in Anwendungsklassen auf dem Server •Entfernter Aufruf von Methoden in Anwendungsklassen auf dem Server•Aufruf von Methoden der Anwendungsklassen

27

Prof. U. A

ßmann, S oftw arete chnolo gie, T UDresd en

25

#### **Hierarchie der AWT EventListener (Widget-Listeners) und Event-Objekte**

► AWTEvent ist die Klasse der Ereignisobjekte, die ein EventListener (Controller) empfangen kann (push)

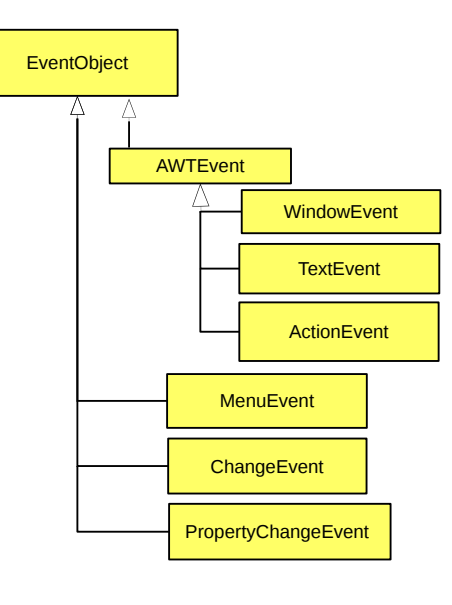

#### **java.awt.event.WindowListener für play-in Observer**

Prof. U. A ann, S oftw arete chnolo gie, T Dresd en 31 **/\*\* empty marker interface, from which all listeners have to inherit \*/ public interface EventListener { }; public interface WindowListener extends EventListener { public void windowClosed (WindowEvent ev); public void windowOpened (WindowEvent ev); public void windowIconified (WindowEvent ev); public void windowDeiconified (WindowEvent ev); public void windowActivated (WindowEvent ev); public void windowDeactivated (WindowEvent ev); public void windowClosing (WindowEvent ev); } public class WindowEvent extends AWTEvent { // Konstruktor, wird vom System aufgerufen public WindowEvent (Window source, int id); // Abfragen public Window getWindow();**

#### **Hierarchie der AWT EventListener (Widget-Listeners) und Event-Objekte**

30 ► Die Vererbungshierarchien EventListener (für den Controller) und AWTEvent werden parallel variiert (Entwurfsmuster ParallelHierarchies)

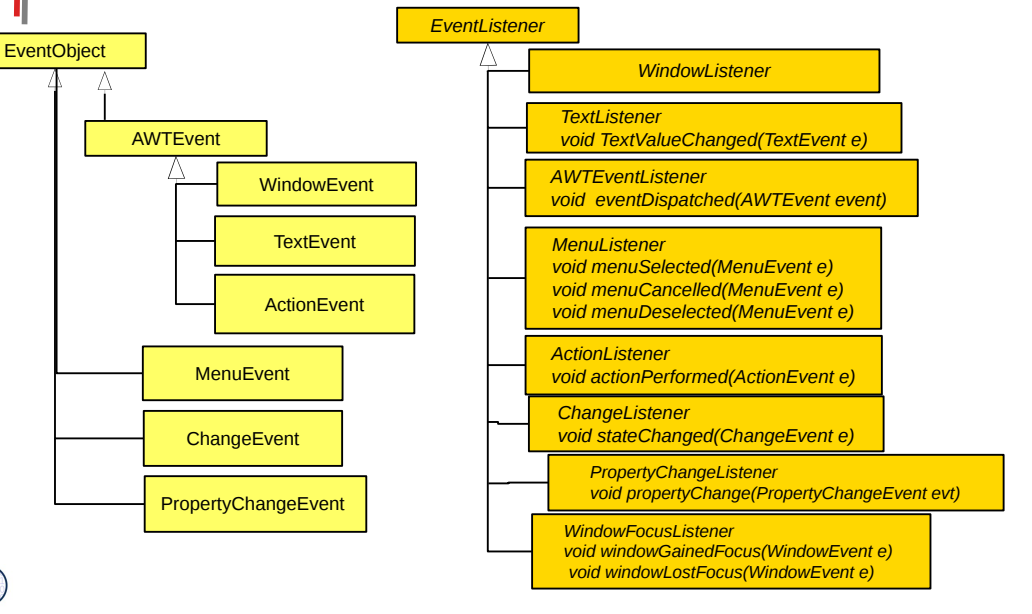

#### **java.awt.event.ActionEvent, ActionListener**

**public class ActionEvent extends AWTEvent {**

Prof. U. ßmann, S oftw arete chnolo gie, T UDresd en

 $\mathbf{s}$ 

32

 $\Box$ 

**...**

**...**

**}**

**}**

Prof. U. A ß $\mathsf s$ ann, S oftw arete chnolo gie, T ⊐ Dresd en

 $\mathbf{s}$ 

**// Konstruktor, wird vom System (Ereignisverwaltung) aufgerufen public ActionEvent(Window source, int id, String command); // Abfragen (queries) public Object getSource (); public String getActionCommand();**

```
public interface ActionListener extends EventListener {
  public void actionPerformed (ActionEvent ev);
```
 $\mathbf{s}$ 

29

 $\mathbf{s}$ 

**}**

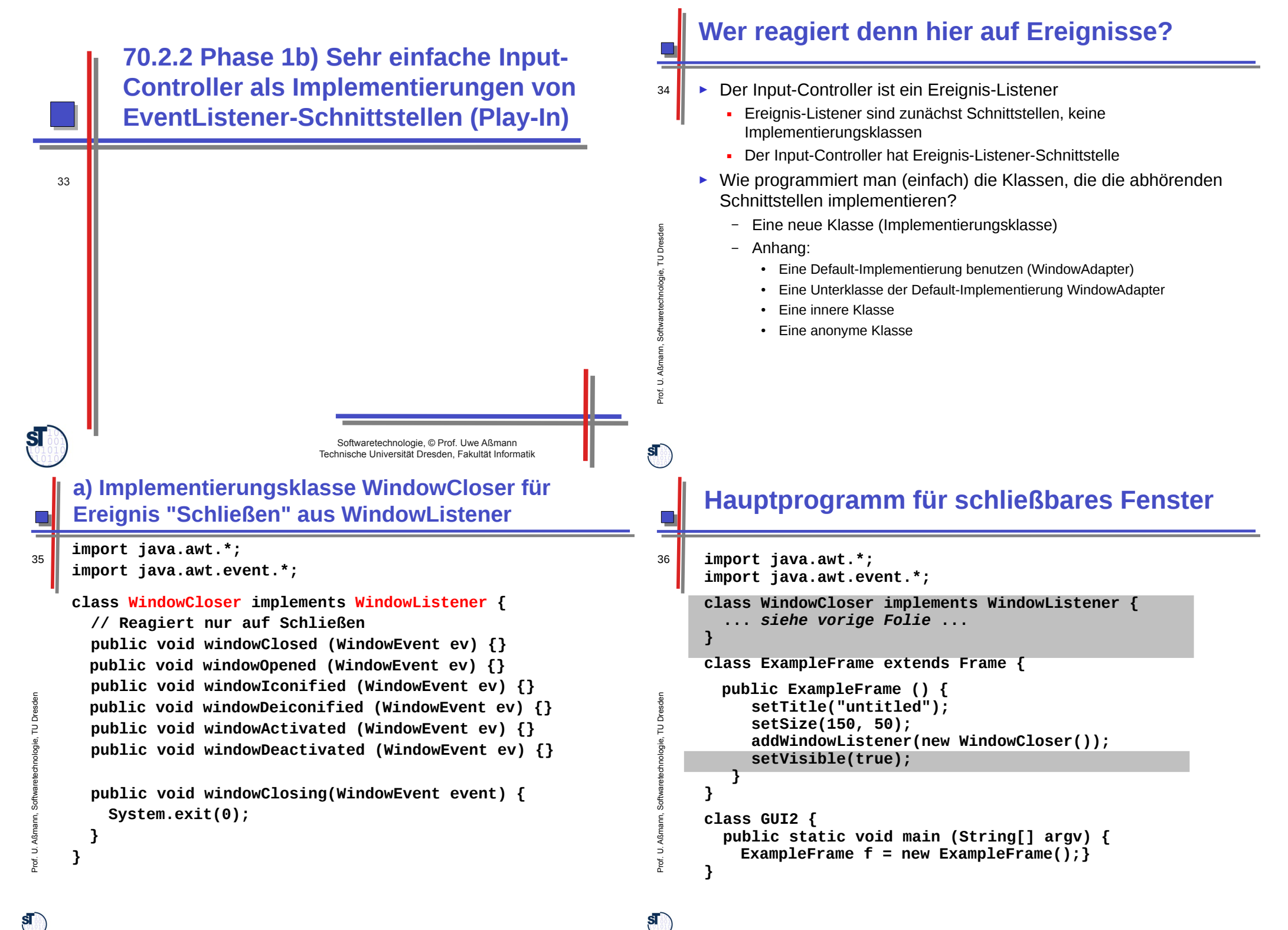

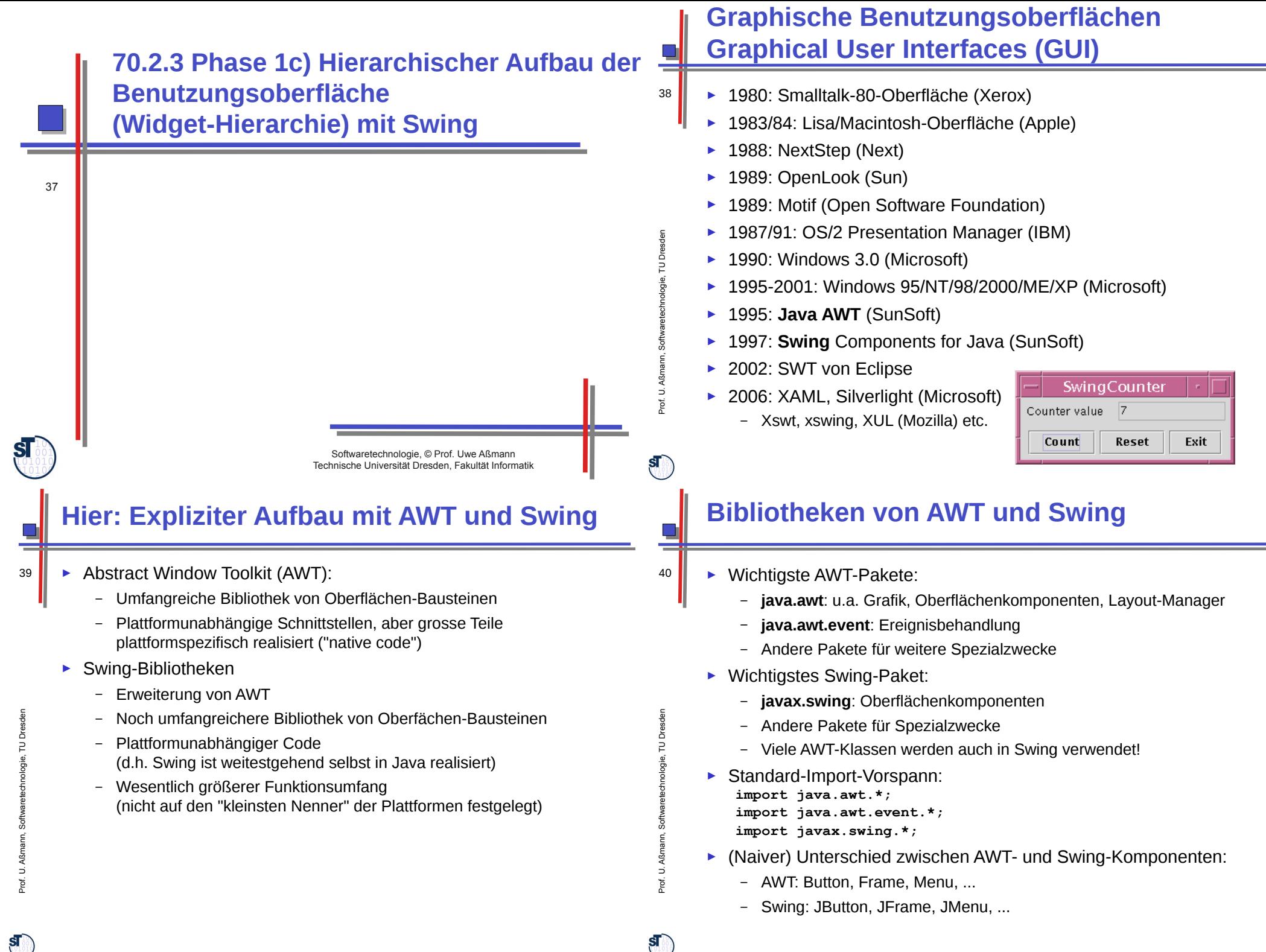

### **AWT/Swing-Klassenhierarchie (Ausschnitt)**

- ► Dies ist nur ein sehr kleiner Ausschnitt
	- Präfixe "java." und "javax." hier weggelassen.

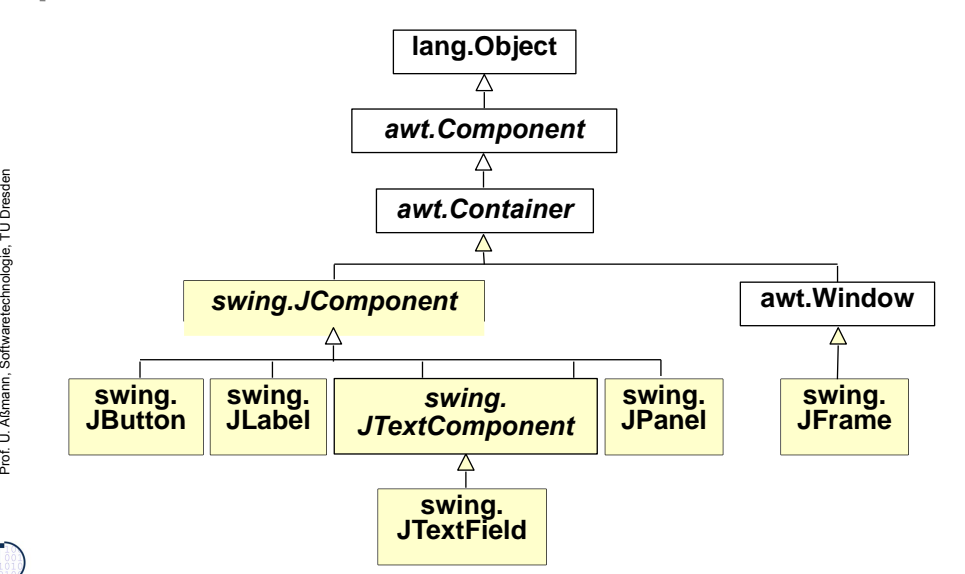

# **JComponent**

- ► Oberklasse aller in der Swing-Bibliothek neu implementierten, verbesserten Oberflächenkomponenten. Eigenschaften u.a.:
	- Einstellbares "Look-and-Feel"
	- Komponenten kombinierbar und erweiterbar
	- Rahmen für Komponenten **void setBorder (Border border);** (Border-Objekte mit **BorderFactory** erzeugbar)
	- ToolTips -- Kurzbeschreibungen, die auftauchen, wenn der Cursor über der Komponente liegt
		- **void setToolTipText (String text);**
	- Automatisches Scrolling
- ► Beispiele für weitere Unterklassen von JComponent:
	- JList: Auswahlliste
	- JComboBox: "Drop-Down"-Auswahlliste mit Texteingabemöglichkeit
	- JPopUpMenu: "Pop-Up"-Menü
	- JFileChooser: Dateiauswahl

#### **Component, Container, Window, Frame, Panel**

- ► *awt.Component* (abstrakt):
	- Oberklasse aller Bestandteile der Oberfläche **public void setSize (int width, int height); public void setVisible (boolean b);**
	- ► *awt.Container* (abstrakt):
		- Oberklasse aller Komponenten, die andere Komponenten enthalten **public void add (Component comp); public void setLayout (LayoutManager mgr);**
		- ► **awt.Window**
		- Fenster ohne Rahmen oder Menüs **public void pack (); //Größe anpassen**
	- ► **swing.JFrame** 
		- Größenveränderbares Fenster mit Titel **public void setTitle (String title);**
	- ► **swing.JPanel**

Prof. U. A ßmann, S oftw arete chnolo gie, T UDresd en

 $\mathbf{s}$ 

 $\mathbf{s}$ 

*Component*

*Container*

*JComponent*

42

– Zusammenfassung von Swing-Komponenten

#### *Component Container* **Window JFrame JPanel**

**Zähler-Beispiel: Grobentwurf der Oberfläche**

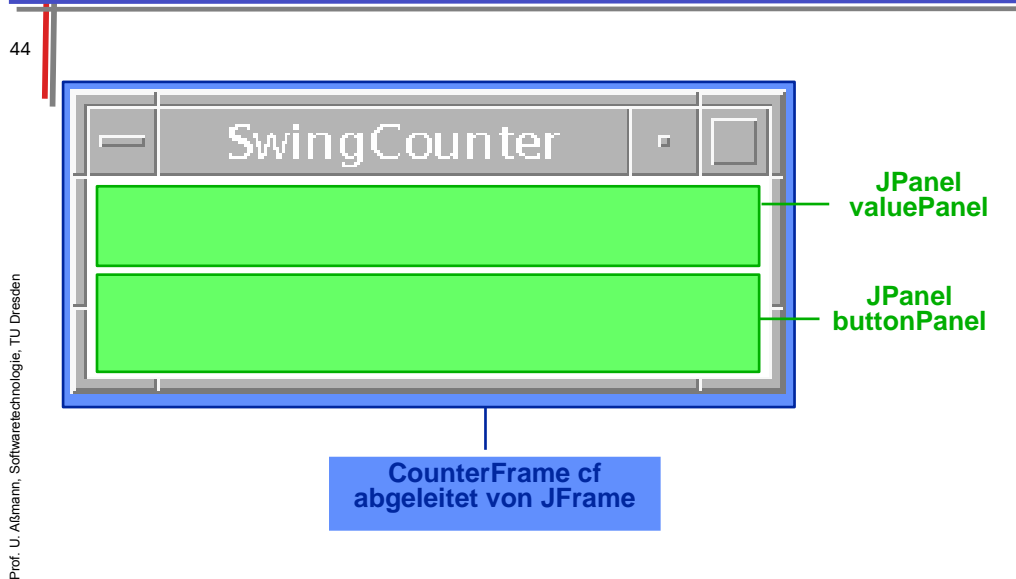

ßm

 $\mathbf{s}$ 

43

U

41

 $\mathbf{s}$ 

Prof. U. A ß $\mathsf s$ ann, S oftw arete chnolo gie, T ⊐ Dresd en

#### **Die Sicht** *(View)* **mit Swing: Gliederung, 1. Versuch**

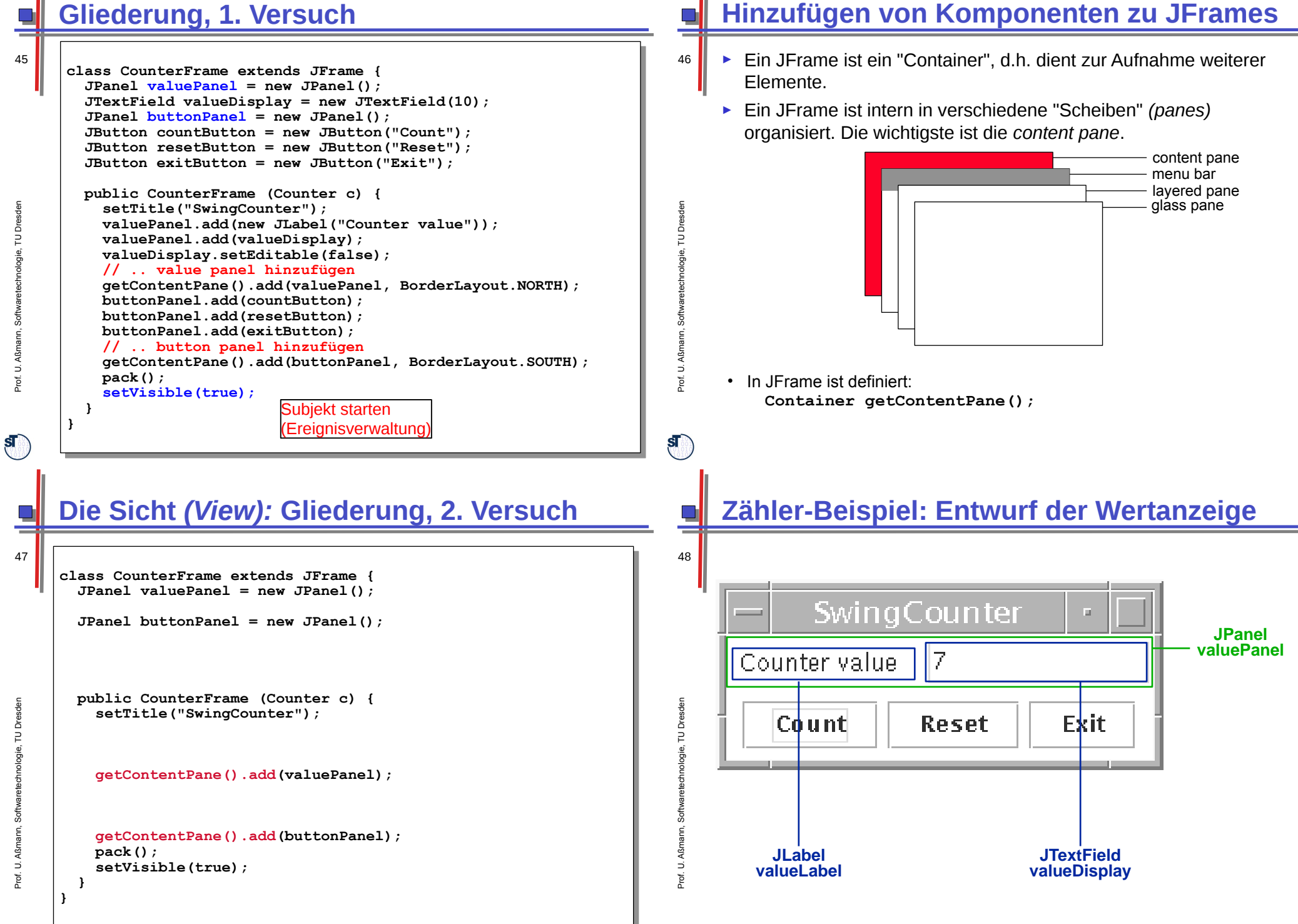

#### **TextComponent, TextField, Label, Button**

#### ► *JTextComponent:*

– Oberklasse von JTextField und JTextArea **public void setText (String t); public String getText (); public void setEditable (boolean b);**

#### ► **JTextField:**

– Textfeld mit einer Zeile

**public JTextField (int length);**

#### ► **JLabel:**

– Einzeiliger unveränderbarer Text **public JLabel (String text);**

#### ► **JButton:**

– Druckknopf mit Textbeschriftung **public JButton (String label);**

#### **Zähler-Beispiel: Entwurf der Bedienelemente der Sicht**

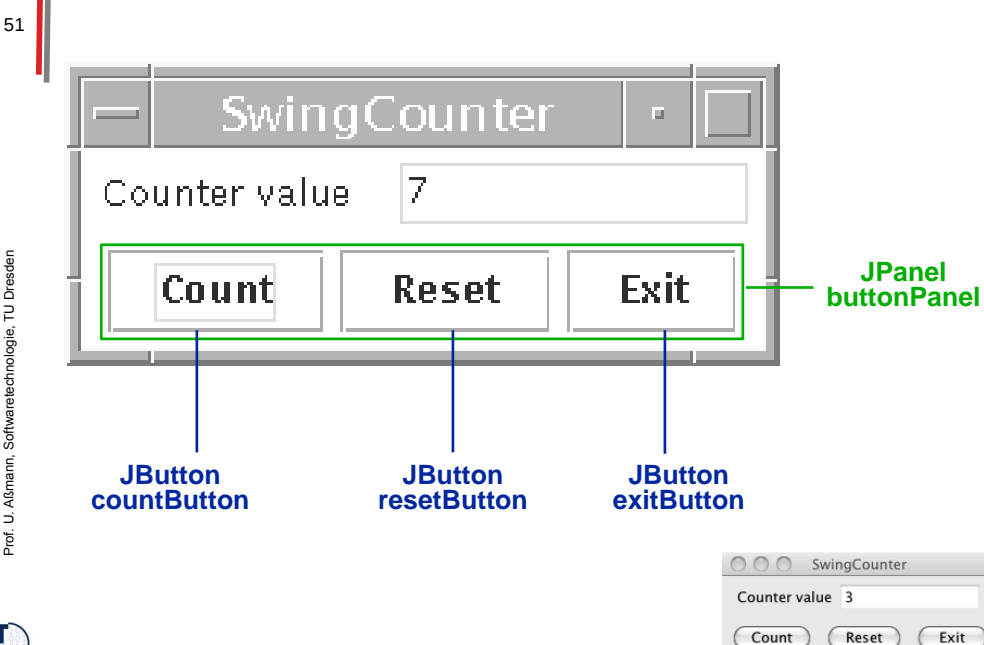

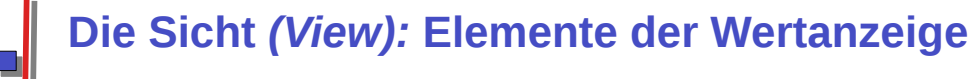

#### 50

Prof. U. A ßmann, S oftw arete chnolo gie, T UDresd en

ST

52

Prof. U. A ßm

 $\mathbf{s}$ 

 **}**

 **} }**

ann, S oftw arete chnolo gie, T UDresd en

*Component*

*Container*

*JComponent*

*JLabel*

*JButton*

*JTextComponent*

**JTextField**

```
class CounterFrame extends JFrame {
 JPanel valuePanel = new JPanel();
 JPanel valuePanel = new JPanel();
 JTextField valueDisplay = new JTextField(10);
  JTextField valueDisplay = new JTextField(10);
 JPanel buttonPanel = new JPanel();
 JPanel buttonPanel = new JPanel();
 public CounterFrame (Counter c) {
 setTitle("SwingCounter");
 setTitle("SwingCounter");
 valuePanel.add(new JLabel("Counter value"));
valuePanel.add(new Juanel("Counter value"));<br>
valuePanel.add(valueDisplay);
 valuePanel.add(valueDisplay);<br>\talueDisplay_sotFditablo(falso)
 valueDisplay.setEditable(false);
 valueDisplay.setEditable(false);
 getContentPane().add(valuePanel);
 getContentPane().add(valuePanel);
 getContentPane().add(buttonPanel);
 getContentPane().add(buttonPanel);
class CounterFrame extends JFrame {
   public CounterFrame (Counter c) {
      pack();
```
#### **pack(); setVisible(true); setVisible(true);**

#### **Der Aufbau der Sicht** *(Swing View):*  **Bedienelemente**

#### **class CounterFrame extends JFrame { JPanel valuePanel = new JPanel(); JPanel valuePanel = new JPanel(); JTextField valueDisplay = new JTextField(10); JTextField valueDisplay = new JTextField(10); JPanel buttonPanel = new JPanel(); class CounterFrame extends JFrame {**

 **}**

 **} }**

```
 JPanel buttonFanel = new JPanel();<br>JButton countButton = new JButton("Count");
 JButton countButton = new JButton("Count");
 JButton resetButton = new JButton("Reset");
  JButton resetButton = new JButton("Reset");
 JButton exitButton = new JButton("Exit");
 JButton exitButton = new JButton("Exit");
 public CounterFrame (Counter c) {
 setTitle("SwingCounter");
 setIitle("SwingCounter");<br>relueDenel_edd(new_Hebel("
 valuePanel.add(new JLabel("Counter value"));
 valuePanel.add(new JLabel("Counter value"));
 valuePanel.add(valueDisplay);
 valueDisplay.setEditable(false);
 valueDisplay.setEditable(false);
 getContentPane().add(valuePanel);
   public CounterFrame (Counter c) {
       valuePanel.add(valueDisplay);
```

```
 getContentPane().add(valuePanel);
 buttonPanel.add(countButton);
 buttonPanel.add(countButton);
 buttonPanel.add(resetButton);
  buttonPanel.add(resetButton);
 buttonPanel.add(exitButton);
 buttonPanel.add(exitButton);
```

```
 getContentPane().add(buttonPanel);
 getContentPane().add(buttonPanel);
  pack();
 setVisible(true);
 setVisible(true);
      pack();
```
 $\mathbf{s}$ 

49

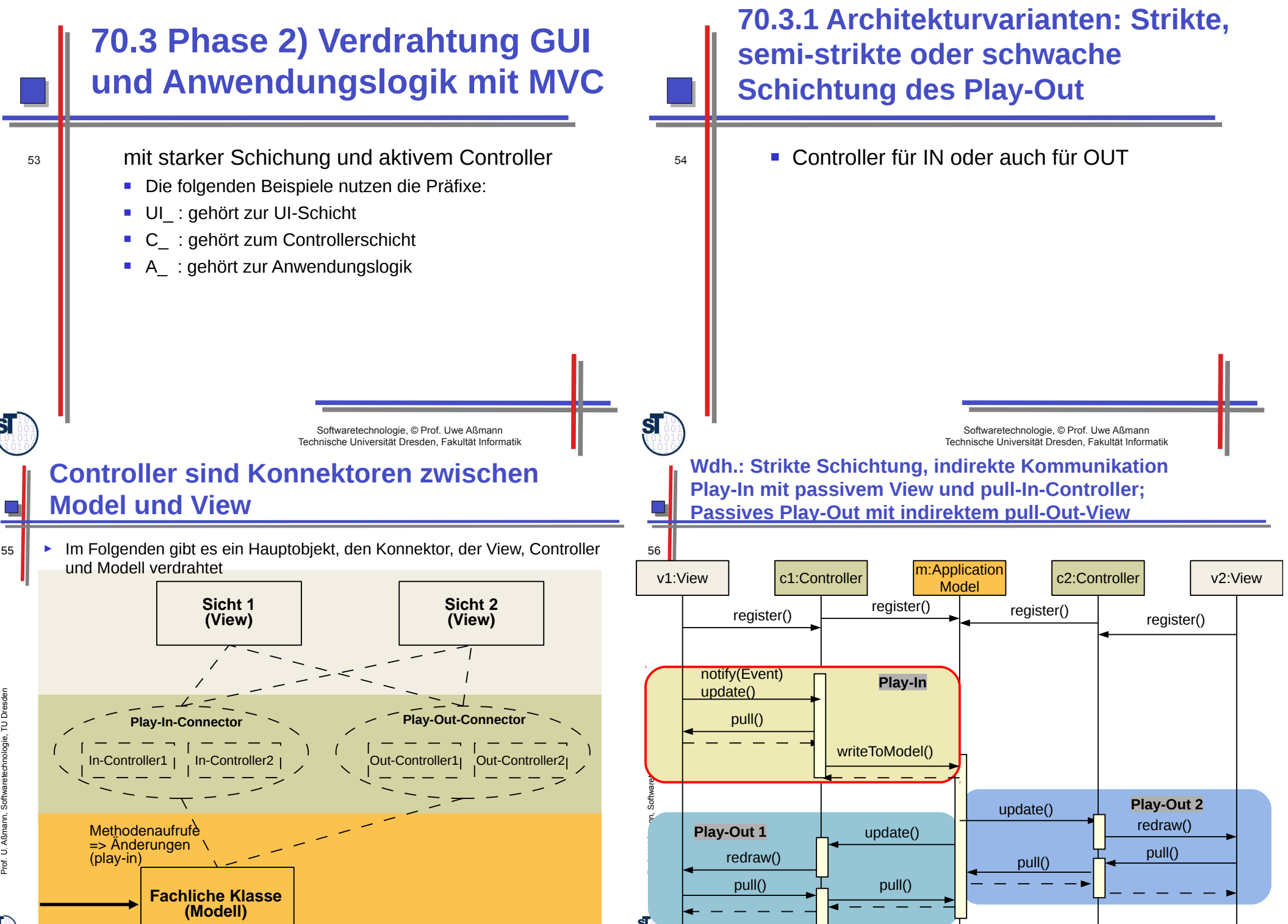

Prof.

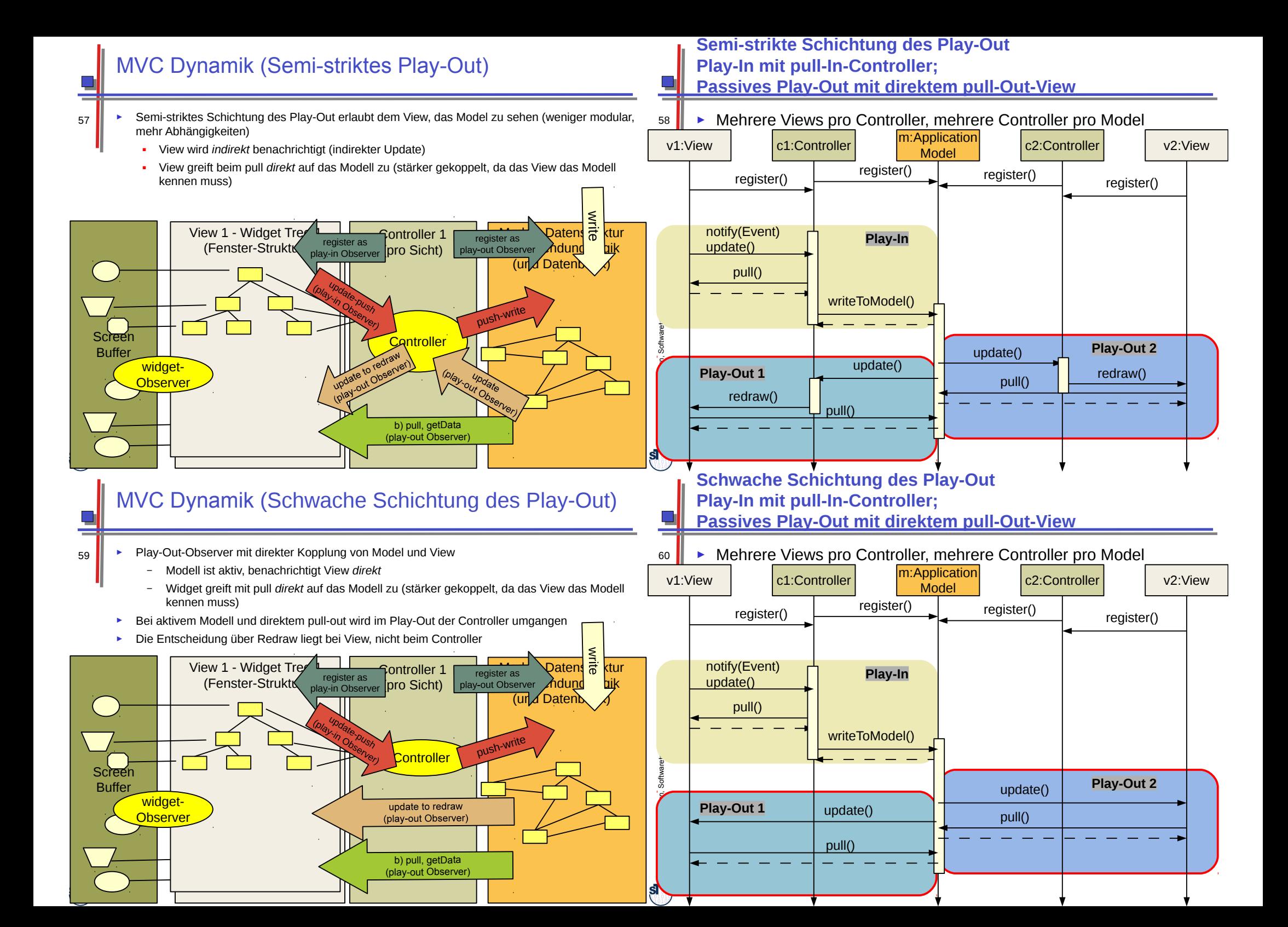

#### **Varianten von MVC**

#### 61

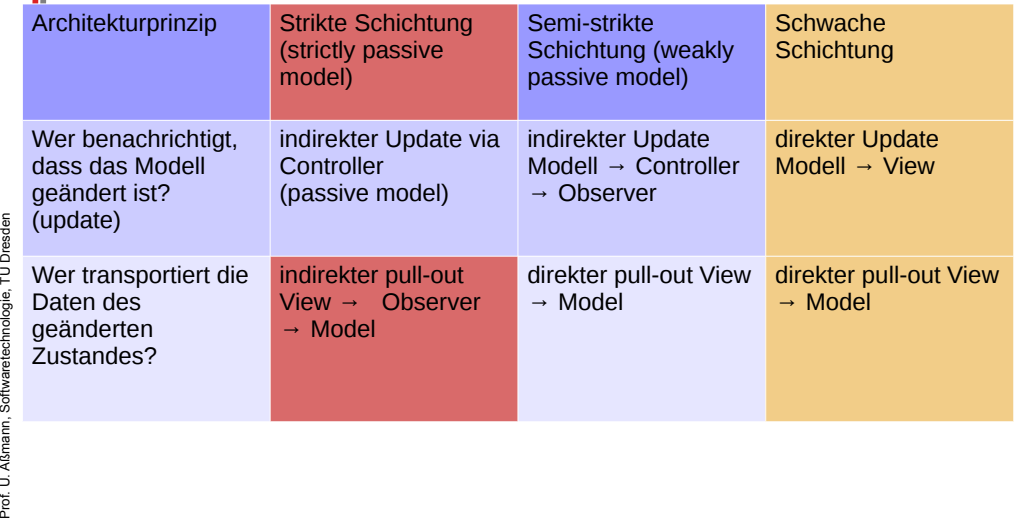

### **Controller sind Konnektoren zwischen Model und View**

63 ► Im Folgenden gibt es ein Hauptobjekt, den Konnektor, der View, Controller und Modell verdrahtet

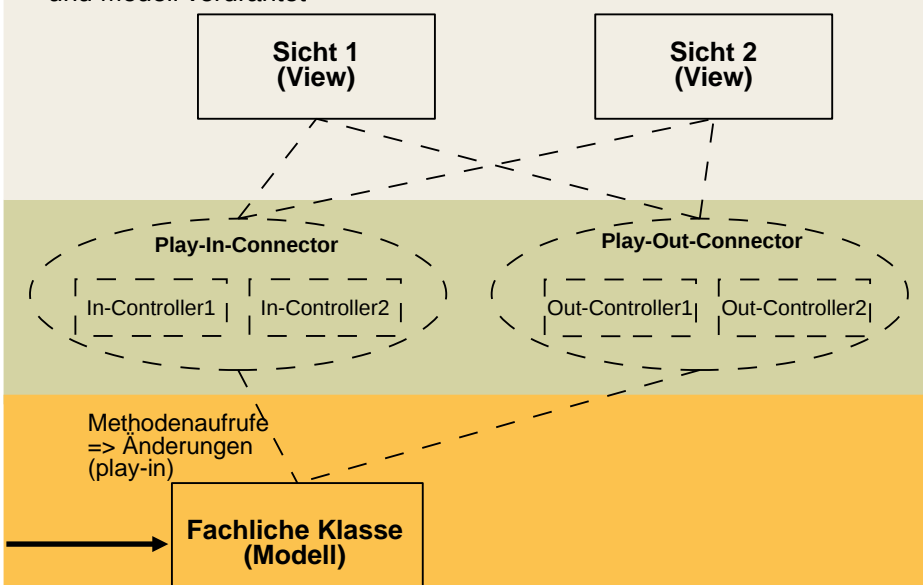

#### **70.3.2 Beispiel für Phase 2) Verdrahtung GUI und Anwendungslogik mit Modularem MVC**

- mit schwacher Schichung und aktivem IN-**Controller** 
	- Die folgenden Beispiele nutzen die Präfixe:
	- UI: gehört zur UI-Schicht
	- C : gehört zum Controllerschicht
	- A : gehört zur Anwendungslogik

# ${\bf s}$

64

Prof. U. A ß $\mathsf s$ ann, S oftw arete  $\overline{\epsilon}$ 

 $ST$ 

62

Softwaretechnologie, © Prof. Uwe Aßmann Technische Universität Dresden, Fakultät Informatik

### **Geschichtete Model-View-Controller-Architektur**

► GUI-Reagiert-Auf-Modelländerungen mit Out-Controller (push-Observer, Play-Out)

► Modell-Reagiert-Auf-View mit In-Controller (push-Observer, Play-In)

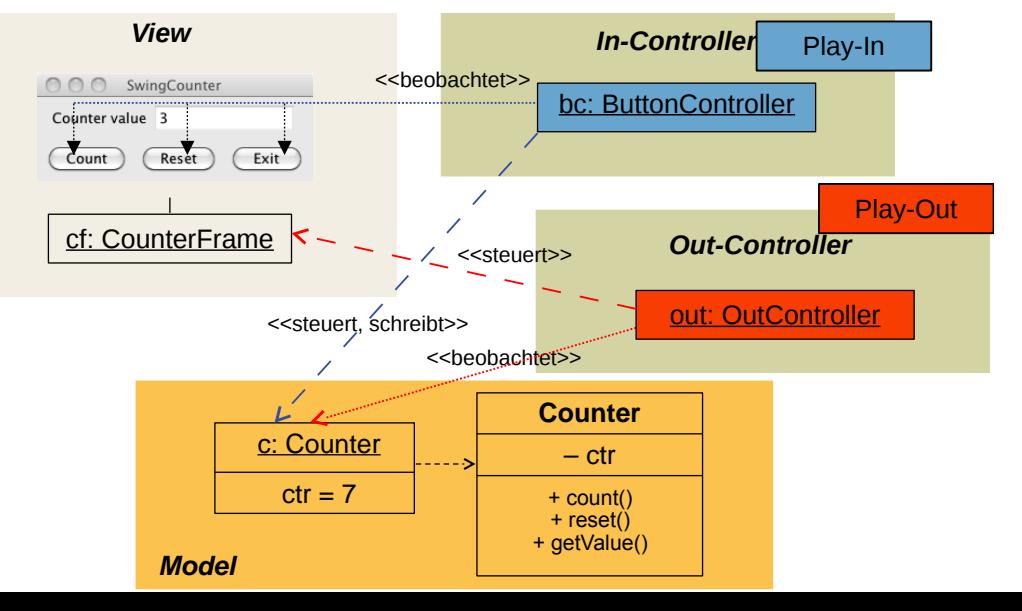

 $\mathbf{s}$ 

**ST** 

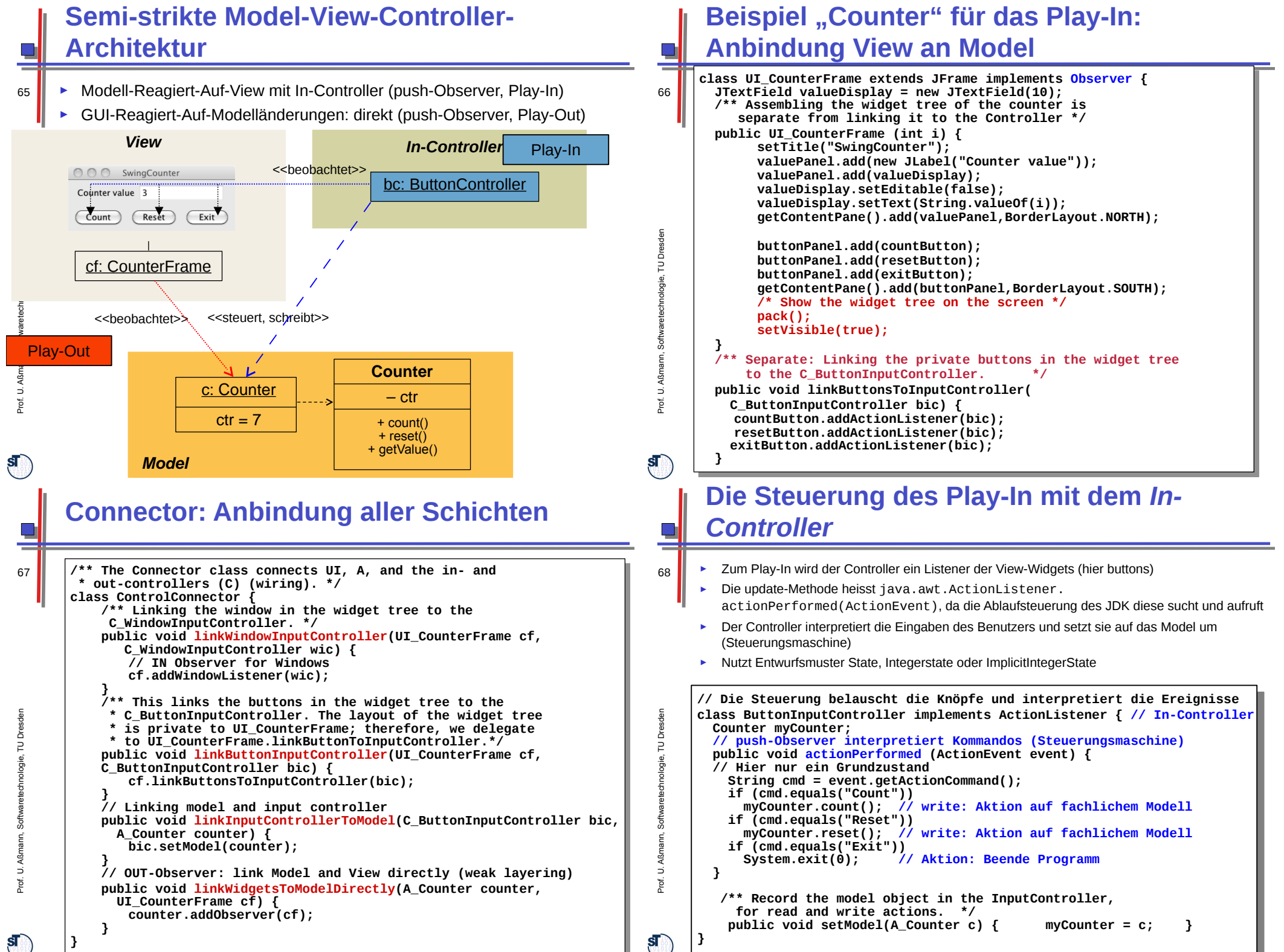

 $\overline{\text{ST}}$ 

**}**

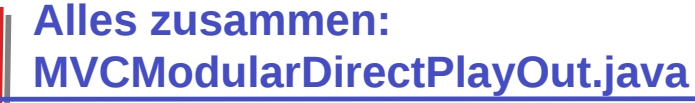

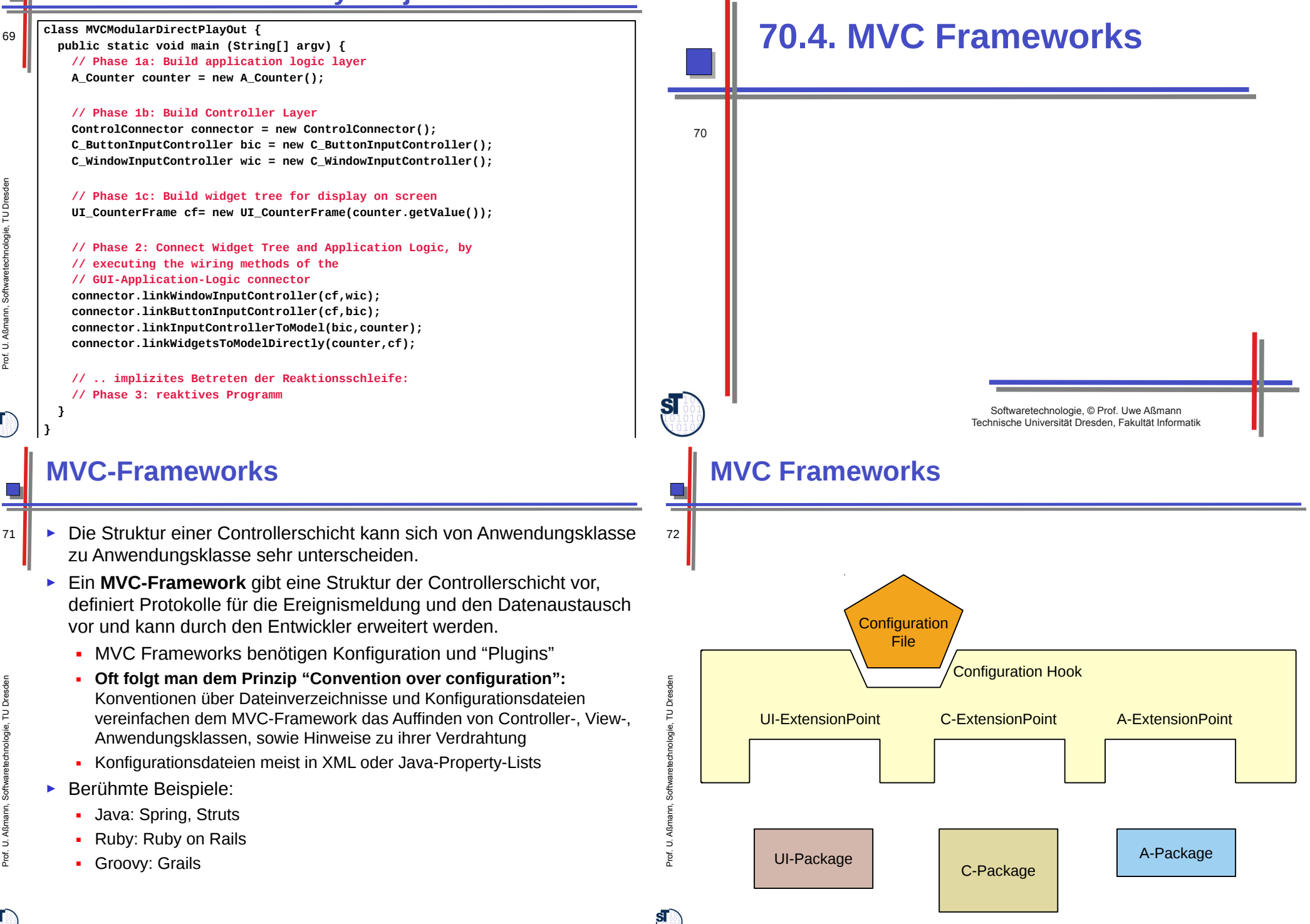

 $\mathbf{S}$ 

Prof. U.

### **Spring Framework**

- ► *Spring* ist das im Praktikum im WS verwendete MVC-Framework
	- Webbasiert, d.h. Controllerschicht ist auf Client und Server verteilt implementiert
	- Konfigurierbar durch XML-Dateien und Java Property Files
	- Erweiterbar
	- ► Web-MVC Frameworks brauchen *starke Schichtung*
	- ► Bietet sehr viele verschiedene Pakete, nicht nur für Web-UIs

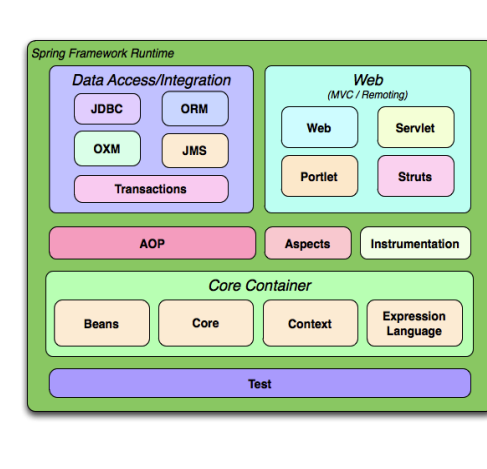

■ http://docs.spring.io/spring/docs/3.1.x/

# **Spring Konfiguration**

74 ► Spring übernimmt das Management der Verteilung

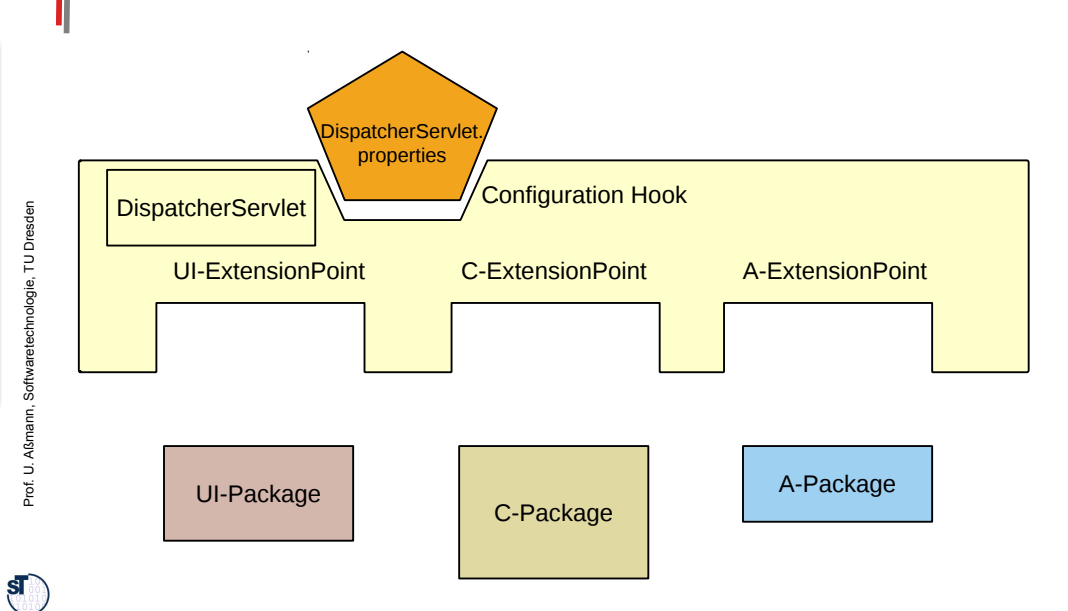

### **Implementation "Front Controller" in Web Systems (Server Side)**

► Das Spring-DispatcherServlet wird mit einem "FrontController" realisiert, der das ankommende Ereignis interpretiert (Steuerungsmaschine) und an untergeordnete Controller bzw. Steuerungsmaschinen weiter leitet

75

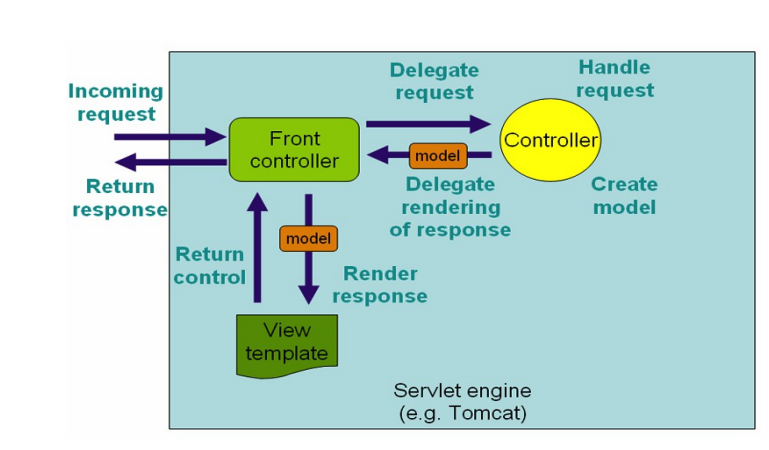

### **Controller sind Konnektoren zwischen Model und View**

76 Im Folgenden gibt es ein Hauptobjekt, den Konnektor, der View, Controller und Modell verdrahtet

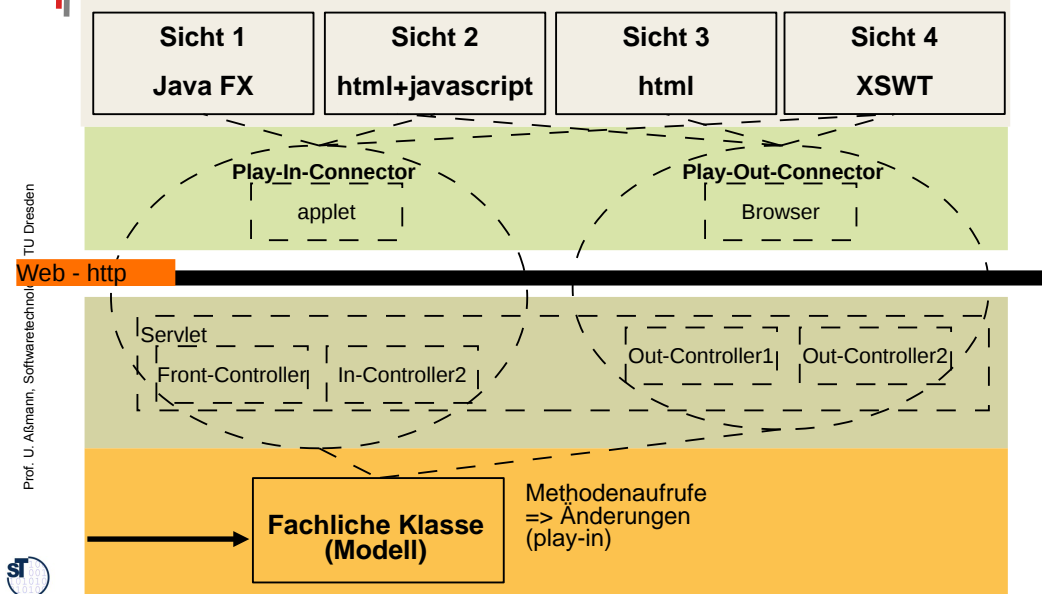

 $\mathbf{s}$ 

73

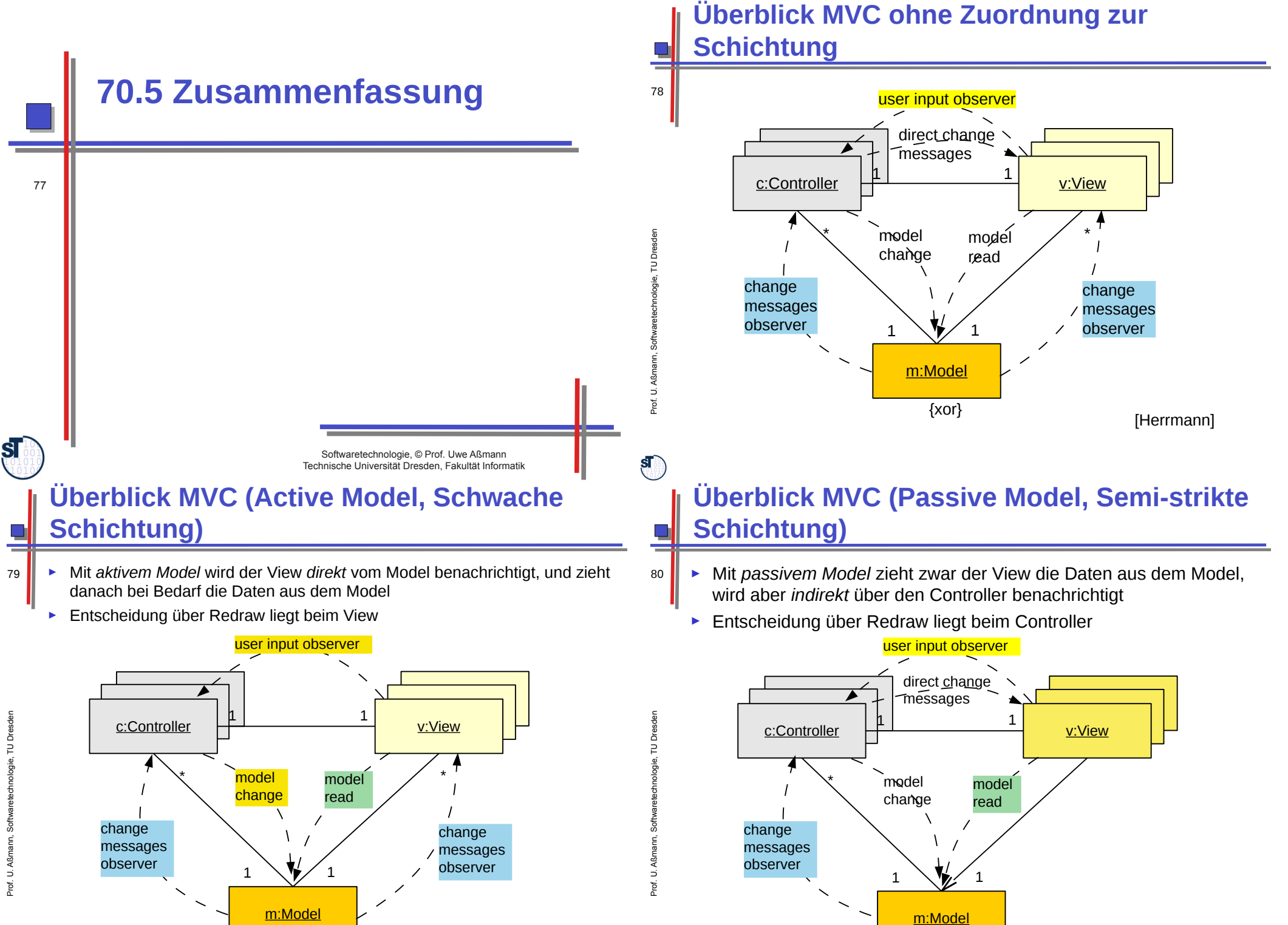

#### **Überblick MVC (Passive Model, Strikte Schichtung)**

- ► Mit *passivem Model* zieht zwar der View die Daten aus dem Model, wird aber *indirekt* über den Controller benachrichtigt
	- ► Entscheidung über Redraw liegt beim Controller

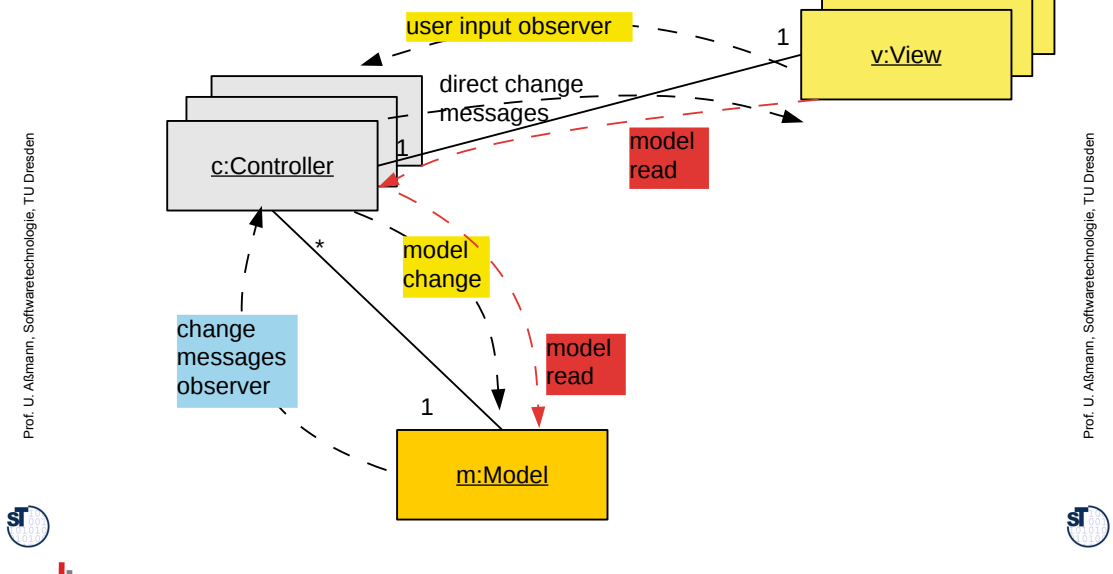

# **The End**

83 © Prof. H. Hussmann, Prof. U. Aßmann 1998-2013. used by permission. Verbreitung, Kopieren nur mit Zustimmung der Autoren.

# **Was haben wir gelernt?**

- ► GUI-Programme laufen in 3 Phasen:
	- Aufbau der Fensterfronten (widget hierarchies) durch Konstruktoraufrufe und Additionen (embodiment)
	- Netzaufbau (Konnektor):

82

84

- Vorbereitung Play-Out: Anschluß des View-Reaktionscodes als jdk-Observer des Modells
- Vorbereitung Play-In: Anschluß des Controller als widget-Observer der Views, , oder mit Servlet in Spring
- Reaktionsphase, bei der die Benutzeraktionen vom System als Ereignisobjekte ins Programm gegeben werden:
	- der Controller als Listener benachrichtigt und ausgeführt werden (Play-In)
	- die Views bzw. der Controller als Listener des Modells benachrichtigt werden (Play-Out)
- ► Der Kontrollfluß eines GUI-Programms wird *nie* explizit spezifiziert, sondern ergibt sich aus den Aktionen des Benutzers
	- Die Views reagieren auf Ereignisse im Screenbuffer, die von der Ablaufsteuerung gemeldet werden
	- Der Controller auf Widget-Veränderungen im View
	- Die Views auf Veränderungen im Modell

#### **70.A.1 Phase 1b) Weitere einfache Input-Controller als Implementierungen von EventListener-Schnittstellen (Play-In)**

Prof. U. A ß $\mathsf s$ ann, S oftw arete chnolo gie, T ⊐ Dresd en

 $\mathbf{S}$ 

81

Softwaretechnologie, © Prof. Uwe Aßmann Technische Universität Dresden, Fakultät Informatik

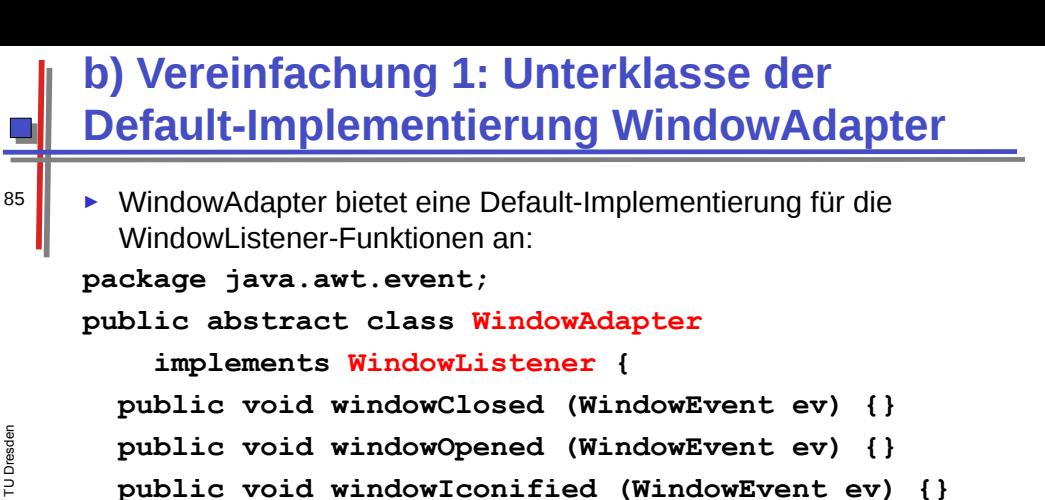

 **public void windowDeiconified (WindowEvent ev) {} public void windowActivated (WindowEvent ev) {} public void windowDeactivated (WindowEvent ev) {} public void windowClosing (WindowEvent ev) {}**

#### **Vereinfachung 1: Unterklasse der Default-Implementierung WindowAdapter**

► Redefinition einer leeren Reaktionsmethode: **import java.awt.\*; import java.awt.event.\*; class WindowCloser extends WindowAdapter {**

```
 public void windowClosing(WindowEvent event) {
     System.exit(0);
  }
}
class ExampleFrame extends Frame {
  public ExampleFrame () {
     setTitle("untitled");
     setSize(150, 50);
     addWindowListener(new WindowCloser());
     setVisible(true);
   }
}
class GUI3 {
  public static void main (String[] argv) {
     ExampleFrame f = new ExampleFrame();}
```
#### **Vereinfachung 1: Unterklasse der DefaultImplementierung WindowAdapter**

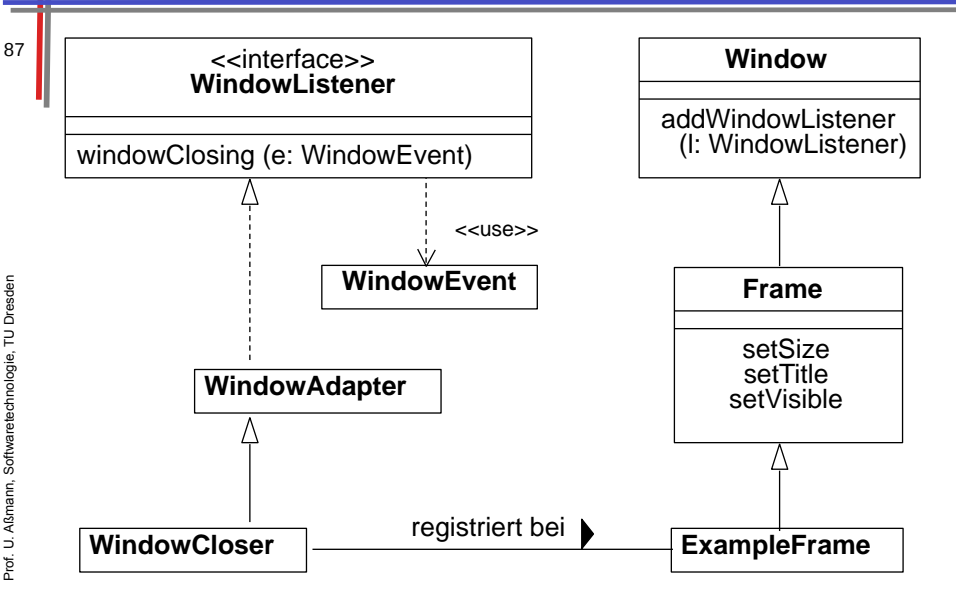

#### **WindowAdapter ist eine Default-Implementierung**

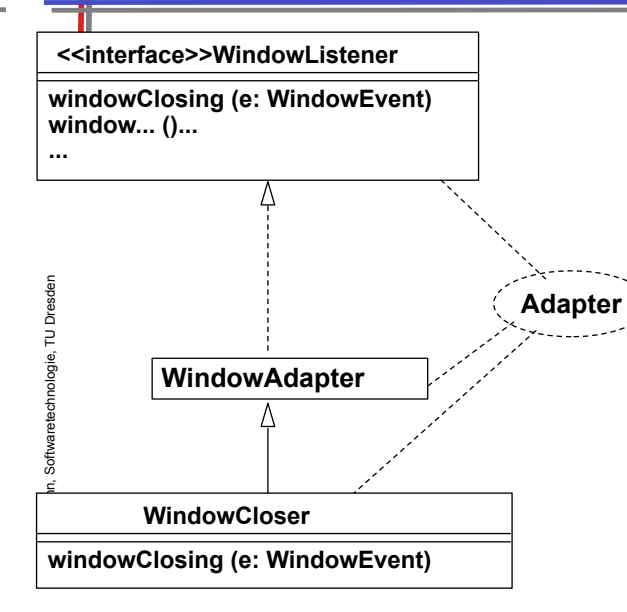

Prof. U. A ßmann, S oftw arete chnolo gie, T UDresd en

 $\mathbf{s}$ 

 $\mathbf{s}$ 

**}**

86

**Ist das eine Anwendung des Adapter-Musters?**

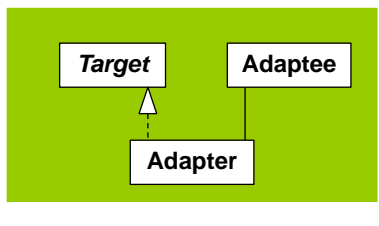

**.. sollte besser DefaultWindowListener heissen..**

 $\mathbf{s}$ 

 $\mathbf{s}$ 

**}**

#### **b) Vereinfachung 2: Innere Klasse benutzen**

**/\* inner \*/ class WindowCloser extends WindowAdapter { public void windowClosing(WindowEvent event) {**

89

```
Prof. U. A
ßmann, S
oftw
arete
chnolo
gie, T
UDresd
en
```
**}**

91

 **} public ExampleFrame () { setTitle("untitled"); setSize(150, 50); addWindowListener(new WindowCloser()); setVisible(true); } class GUI4 {**

**public static void main (String[] argv) {**  $ExampleFrame f = new ExampleFrame()$  ; } }

 **}**

**import java.awt.\*; import java.awt.event.\*;**

**class ExampleFrame extends Frame {**

 **System.exit(0);**

```
70.A.2 Layout Control von Widgets
```
#### **c) Vereinfachung 3: Anonyme Klasse benutzen**

```
import java.awt.*;
import java.awt.event.*;
class ExampleFrame extends Frame {
  public ExampleFrame () {
     setTitle("untitled");
     setSize(150, 50);
     addWindowListener(new WindowAdapter() {
      public void windowClosing(WindowEvent event) {
         System.exit(0);
        }});
     setVisible(true);
   }
}
class GUI5 {
  public static void main (String[] argv) {
     ExampleFrame f = new ExampleFrame();
 }
}
```
#### **Layout-Manager für Fensterelemente**

- ► Def.: Ein **Layout-Manager** ist ein Objekt, das Methoden bereitstellt, um die graphische Repräsentation verschiedener Objekte innerhalb eines Container-Objektes anzuordnen.
	- ► Formal ist LayoutManager ein Interface, für das viele Implementierungen möglich sind.
	- ► In Java definierte Layout-Manager (Auswahl):
		- FlowLayout (java.awt.FlowLayout)
		- BorderLayout (java.awt.BorderLayout)
		- GridLayout (java.awt.GridLayout)
	- ► In awt.Component:

```
public void add (Component comp, Object constraints);
erlaubt es, zusätzliche Information (z.B. Orientierung, Zeile/Spalte) 
an den Layout-Manager zu übergeben
```
Softwaretechnologie, © Prof. Uwe Aßmann Technische Universität Dresden, Fakultät Informatik

Prof. U. A ß $\mathsf s$ ann, S oftw arete chnolo gie, T ⊐ Dresd en

ßmann, S oftw arete chnolo gie, T UDresd en

 $\mathbf{s}$ 

92

90

#### **Flow-Layout**

- 93 ► Grundprinzip:
	- Anordnung analog Textfluß: von links nach rechts und von oben nach unten
	- ► Default für Panels
		- z.B. in valuePanel und buttonPanel für Hinzufügen von Labels, Buttons etc.
	- ► Parameter bei Konstruktor: Orientierung auf Zeile, Abstände
	- ► Constraints bei **add**: keine

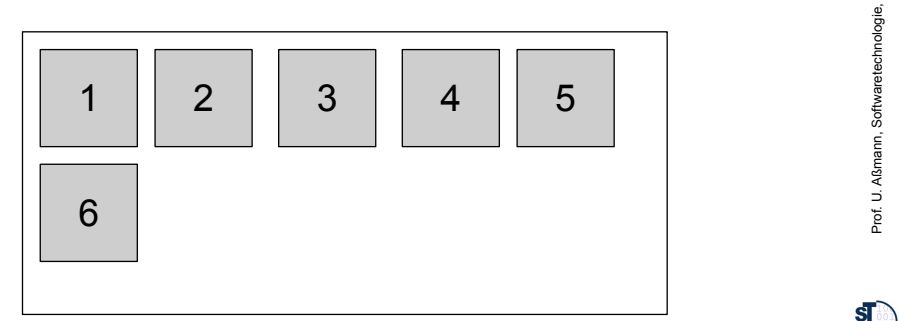

### **Border-Layout**

94 ► Grundprinzip:

ßmann, S oftw arete chnolo gie, T UDresd en

 $\mathbf{s}$ 

 ${\bf s}$ 

- Orientierung nach den Seiten (N, S, W, O) bzw. Mitte (center)
- ► Default für Window, Frame
	- z.B. in CounterFrame für Hinzufügen von valuePanel, buttonPanel
- ► Parameter bei Konstruktor: Keine
- ► Constraints bei **add:**
	- **BorderLayout.NORTH, SOUTH, WEST, EAST, CENTER**

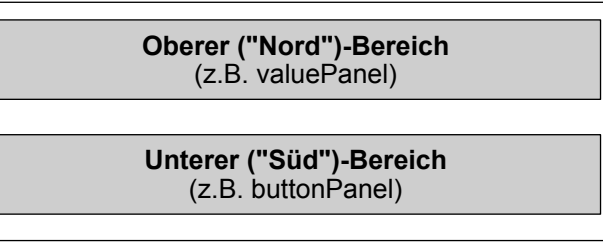

# **Grid-Layout**

- 95 ► Grundprinzip:
	- Anordnung nach Zeilen und Spalten
	- ► Parameter bei Konstruktor:
		- Abstände, Anzahl Zeilen, Anzahl Spalten
	- ► Constraints bei **add:** Keine

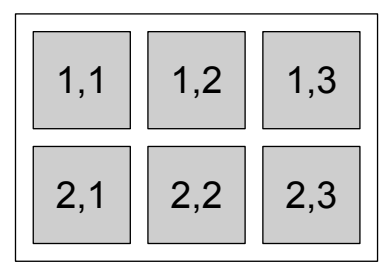

### **Die Sicht** *(View):* **Alle sichtbaren Elemente**

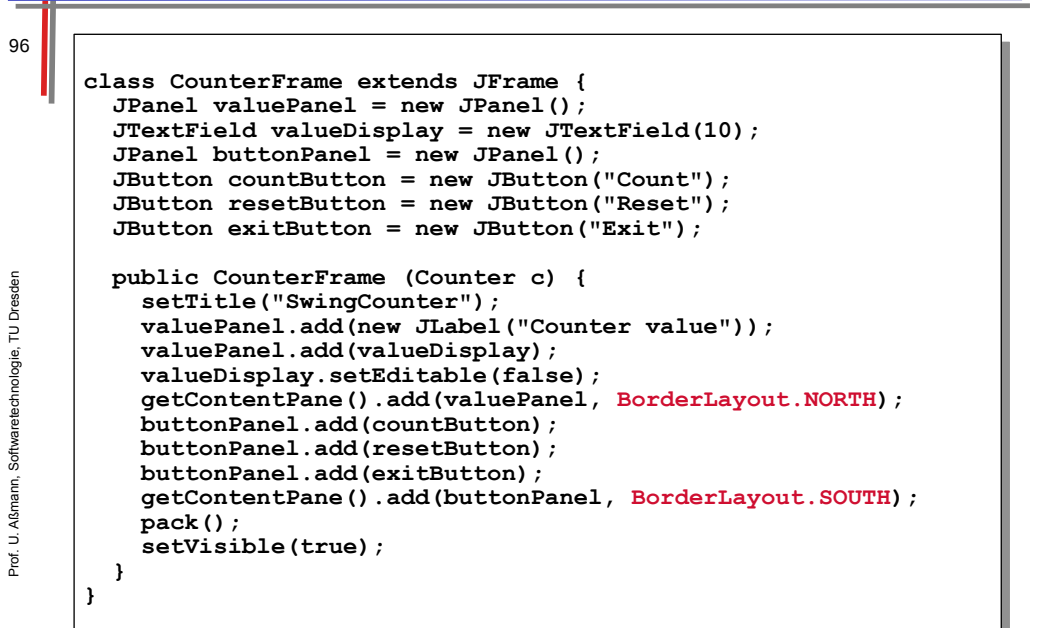

Prof. U. A ß $\mathsf s$ ann, S oftw arete chnolo gie, T UDresd en

en